**Training Toolbox Tips**

## **Application Prodigy: Menu « Pre-Install »**

## **Suivre la procédure ci-dessous afin de configurer le contrôleur d'une unité Énergence.**

Le processus de pré-installation doit être effectué au début de toute mise en marche d'une unité Énergence ou à chaque fois qu'un contrôleur Prodigy est remplacé.

Ouvrir l'application Prodigy et suivre les étapes ci-dessous.

- 1. Sélectionner **Prodigy 2.0 Navigation**.
- 2. Appuyer sur **Pre-Install**.

**LENNOX** 

3. Suivre le guide étape par étape pour configurer l'unité.

\*Le menu « Pre-Install » est détaillé sur la page suivante.

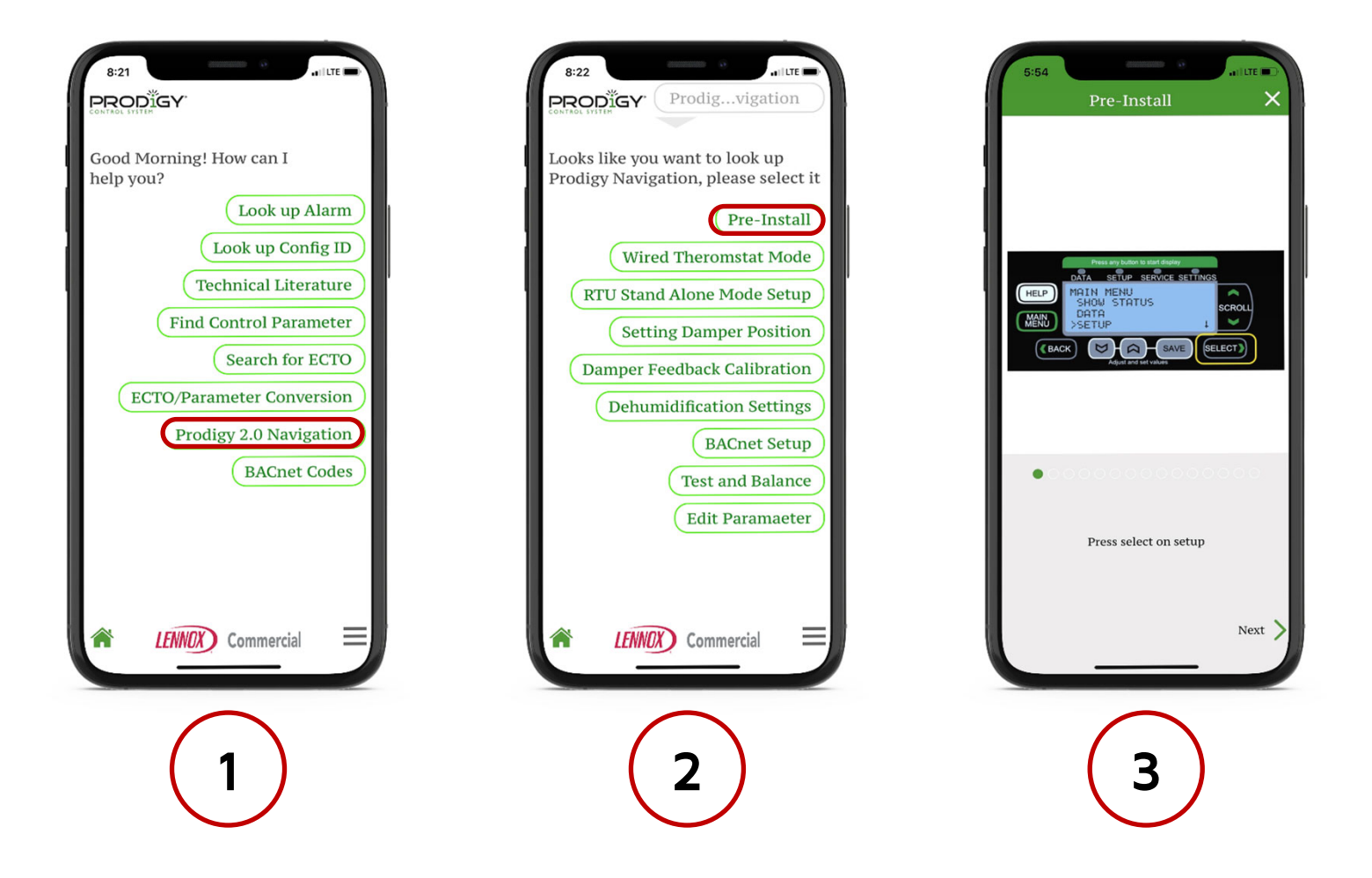

Encore PLUS de « Training Toolbox Tips » sont disponibles! Appuyer ici pour les télécharger.

Assistance technique en libreservice! Appuyer sur les logos noirs pour télécharger ces applications.

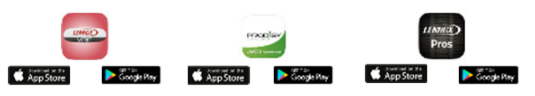

Appuyer ici pour vous enregistrer à la formation en ligne offerte en anglais par Lennox Commercial. Contacter votre représentant Lennox pour la disponibilité des cours en français.

**LENNOX** Commercial

**Training Toolbox Tips**

## **Pre-Install**

**LENNOX** 

**Commercial** 

## **Étapes à suivre dans le contrôleur Prodigy**

- 1. Appuyer sur MAIN MENU, utiliser les touches SCROLL pour descendre à SETUP, puis appuyer sur SELECT.
- 2. Choisir INSTALL, puis appuyer sur SELECT.

**LENNOX** 

- 3. ENGLISH sera sélectionné par défaut, utiliser les flèches grises pour consulter les autres options. Sélectionner le langage approprié et appuyer sur SAVE.
- 4. Utiliser les flèches grises pour choisir le JOUR, puis appuyer sur SELECT.
- 5. Utiliser les flèches grises pour choisir le MOIS, puis appuyer sur SELECT.
- 6. Utiliser les flèches grises pour choisir l'ANNÉE, puis appuyer sur SELECT.
- 7. Utiliser les flèches grises pour choisir les HEURES, puis appuyer sur SELECT.
- 8. Utiliser les flèches grises pour choisir les MINUTES, puis appuyer sur SELECT.
- 9. Utiliser les flèches grises pour choisir les SECONDES, puis appuyer sur SELECT.
- 10. FAHRENHEIT sera sélectionné par défaut, utiliser les flèches grises pour consulter les deux options. Sélectionner FAHRENHEIT ou CELSIUS et appuyer sur SAVE.

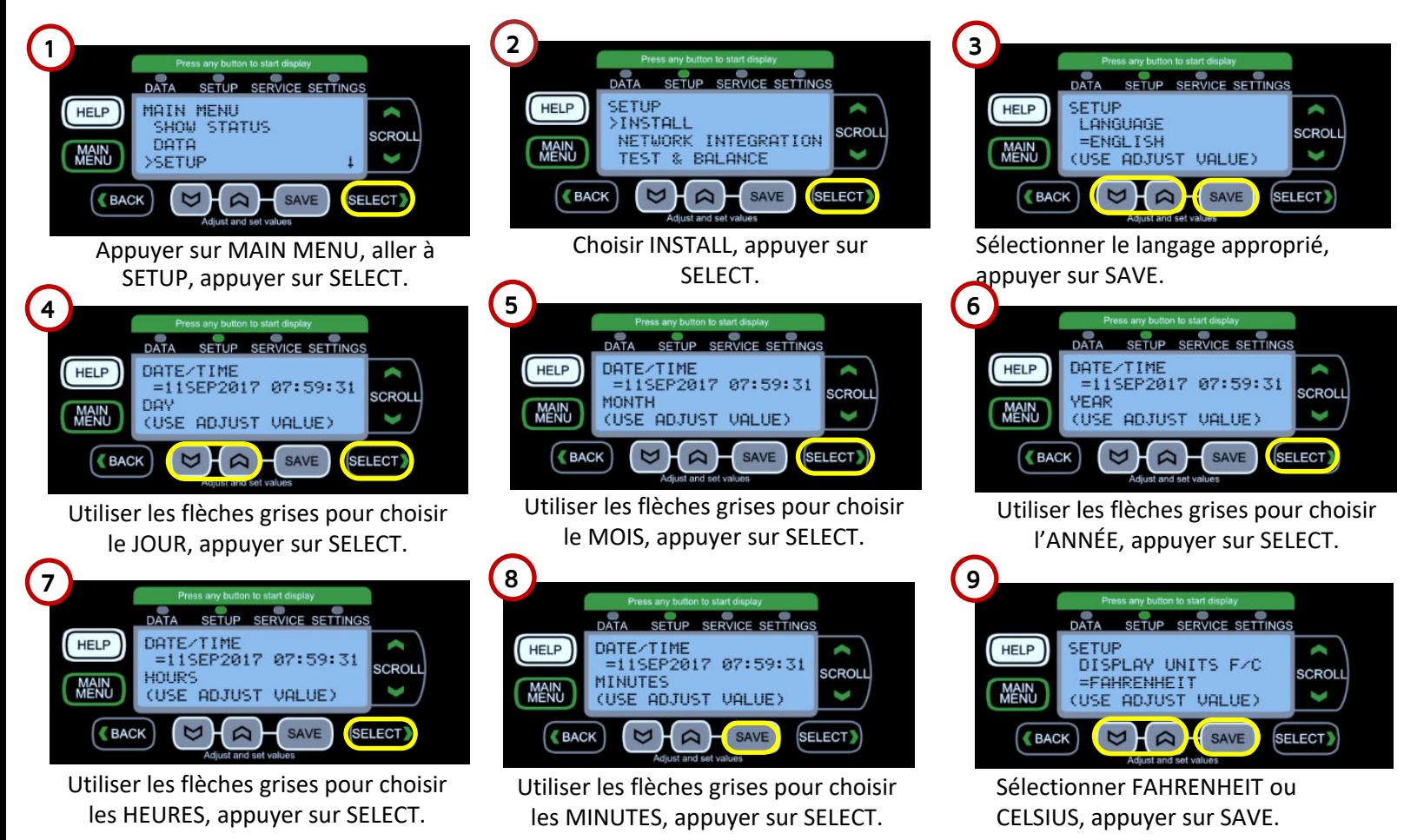

Ensuite, confirmer que les informations programmées d'usine sont adéquates (numéro de modèle, numéro de série, etc.), configurer les accessoires, puis sélectionner le mode de contrôle de l'unité.

S'il s'agit d'un remplacement de contrôleur Prodigy, les informations relatives à l'unité (numéro de modèle, numéro de série, etc.) devront être configurées par le technicien.